## **Manual Supplement**

Part Number: 2141150/2141177/2344255 Supplement Issue: 1 Supplement Part Number: 4822 872 08638 Supplement Issue Date: 02-Feb-2007

Manual Title: Fluke 6500 User Manual/Bedienungsanleitung/Gebruiksaanwijzing

## **When using the Fluke 6500 appliance tester firmware version 1.20 together with the PowerPAT Plus software please NOTE the following.**

The following text fields have been added for reference purpose only and are not transferred to PowerPAT Plus software:

- Customer fields (setup, **Site/Customer**), the customer name for new sites can be added when review your data in PowerPAT Plus
- **User ID** (setup) the engineer can be added using the method prescribed on pages 3-7 (Data collection on site) of the PowerPAT Plus manual

When downloading to a PC via RS-232 or to a CF memory card you must select the data format "**PowerPAT Plus**". Do not use the data format "Fluke DMS" as this is not compatible with the software PowerPAT Plus.

For customer support call +44 (0)1603 256 600.

## **Beim Gerätetester Fluke 6500 ab Firmware Version 1.20 muss bei Verwendung der Software Fluke DMS folgendes beachtet werden.**

Die Firmware V.1.20 weist folgende neue Eigenschaften auf, welche das Übertragungsformat an die Software betreffen:

- Getrennte Eingabe für **Kunden und Standortcode**, beide Datenfelder werden einzeln eingegeben und auch getrennt an die Software übertragen.
- Neues Eingabefeld für **Prüfercode**, hier wird der Prüfercode eingegeben welcher übertragen wird.
- Übertragung der **Seriennummer** des Prüfgerätes, diese wird ebenfalls übertragen.

Dazu muss bei der Übertragung der Daten über die RS-232 Schnittstelle (oder auf eine CF-Speicherkarte) das Datenformat "Fluke DMS" ausgewählt werden.

Weiterhin muss die Software Fluke DMS aktualisiert werden, um diese Möglichkeiten nutzen zu können. Bitte laden Sie dazu das entsprechende Patch von einer der beiden Web-Adressen:

 http://62.157.137.135/download/DMSPatch/ http://fluke.de/comx/show\_asset.aspx?locale=dede&product=ap\_soft

Bei weiteren Fragen wenden Sie sich bitte an die Fluke Hotline unter hotline@fluke.com. Bitte geben Sie dabei Ihre Version und die Serien-Nr. der Software an, diese können in der Software mittels des Menüs "?" und "Info" abgefragt werden.

Wird die Software nicht aktualisiert, so erscheint beim Einlesen der Messwerte in die Software Fluke DMS die Meldung "Fehlerhafte Datenübertragung".

Damit Sie weiterhin das bisherige Datenformat benutzen können, ohne die Software im Moment zu aktualisieren, wählen Sie bei der Datenübertragung das Datenformat "PowerPAT Plus" anstatt "Fluke DMS" aus. Damit wird das bisherige Datenformat beibehalten, die neuen Datenfelder werden nicht übertragen.

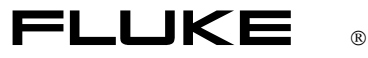

## **Bij de Apparatentester Fluke 6500 vanaf firmware versie 1.20 moet bij gebruik van de Fluke DMS software op het onderstaande gelet worden.**

Firmware V1.20 biedt de volgende nieuwe mogelijkheden betreffende het overdrachtsformaat naar de software:

- aparte ingave voor **Klant code en Locatie code**, beide data velden worden apart ingegeven, en ook gescheiden naar de software overgedragen.
- nieuw ingave veld voor **Gebruikerscode**, hier wordt de gebruikerscode die overgedragen wordt ingegeven.
- overdracht van het **serienummer** van de tester, dit wordt eveneens overgedragen.

Hiervoor moet voor de data overdracht via de RS-232 interface (of naar een CF-kaart) het data formaat "**FlukeDMS**" gekozen worden.

Tevens moet u de Fluke DMS software upgraden om van deze mogelijkheden gebruik te kunnen maken. Gelieve hiervoor de van toepassing zijnde patch van een van de volgende web-adressen op te halen:

 http://62.157.137.135/download/DMSPatch/ http://www.fluke.nl/comx/show\_asset.aspx?locale=nlnl&product=ap\_soft

Voor verdere vragen wordt u verzocht zich tot de Fluke Hotline hotline@fluke.com te wenden. Vermeld hierbij de versie en het serienummer van uw software. Deze kunt u via de menu's "?" en "Info" opvragen.

Zonder upgrade verschijnt bij het lezen van de meetwaardes in de Fluke DMS software de melding "Fout bij het verzenden van gegevens!"

Om het tot nu toe gebruikte data formaat te blijven gebruiken, zonder de software nu te upgraden, moet u voor de data overdracht het formaat "PowePAT Plus" kiezen in plaats van "Fluke DMS". Hierdoor blijft het tot nu toe gebruikte data formaat gehandhaafd, de nieuwe data velden worden niet overgedragen.